## Spatial Database Management GEP 664 /GEP 380 Class #9: Proximity analysis

Frank Donnelly

Dept of EEGS, Lehman College CUNY

Spring 2019

## Measuring Distances

The Geography Type

Next Class

Today's Topics

**K ロ ▶ K 御 ▶ K 聖 ▶ K 聖 ▶ 『 臣』 の Q Q ^** 

### Population Centroids or Centers nyc.tract popctr

The following examples use census tract population centroids, which represent the center of a population's distribution (red stars) rather than the geographic centroid (white circles).

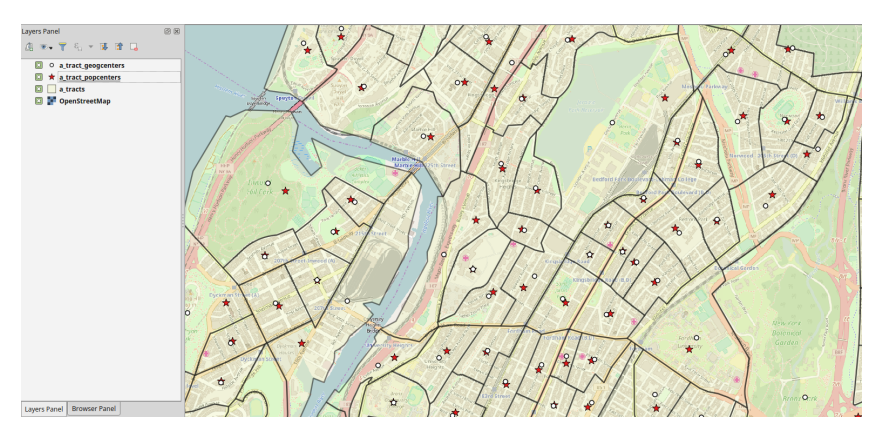

## Create Spatial Index

Remember to create a spatial index for layers to speed up processing. Automatic when loading shapefiles, but must be done manually after building geometry from coordinates or when inserting existing geometry into a new table.

CREATE INDEX idx\_tract\_popctr\_geom ON nyc.tract\_popctr USING gist (geom);

**K ロ ▶ K @ ▶ K ミ ▶ K ミ ▶ 『 ミ 』 の Q Q ^** 

Standard GIS approach of selecting geometry within a distance of another geometry - but a slow process. Selecting all census tract population centroids that fall within 1/2 mile (2,640 ft) of a subway station:

SELECT DISTINCT t.geoid, t.tract, t.pop2010 FROM nyc.tract\_popctr t, nyc.subway\_stations s WHERE ST\_Intersects(t.geom, ST\_Buffer(s.geometry, 2640));

NOTE - DISTINCT is important if you want to eliminate duplicates (tract centers that intersect more than one buffer). Previous example is on the fly. If you need to create buffers as actual features: this creates overlapping circles where each buffer has the id of the subway station:

CREATE TABLE nyc.subway buffer ( stop id varchar(3) PRIMARY KEY, geom geometry (polygon,2263));

INSERT INTO nyc.subway buffer (stop id,geom) SELECT stop\_id, ST\_BUFFER(geometry,2640) FROM nyc.subway\_stations;

K ロ ▶ K @ ▶ K 할 ▶ K 할 ▶ ① 할 → ① 있 (V)

K ロ > K 御 > K 君 > K 君 > 「君」 の Q Q <

Creating Buffer Layer II Buffers Two Buffer Types **Buffers** 

Alternatively - this dissolves overlapping buffers to create one unified buffer feature:

CREATE TABLE nyc.subway buffer2 ( buf\_id serial PRIMARY KEY, geom geometry (multipolygon,2263));

INSERT INTO nyc.subway buffer2 (geom) SELECT ST\_Union(ST\_BUFFER(geometry,2640)) FROM nyc.subway\_stations;

(You could also create a view instead of a table)

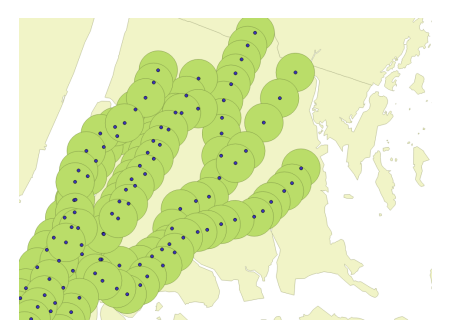

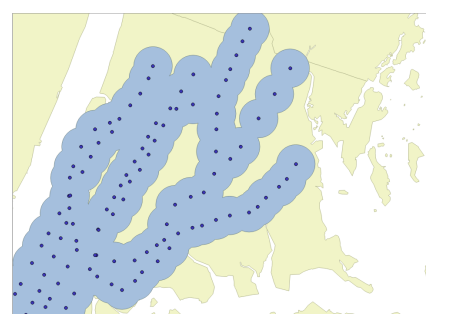

#### Measure Distance Within Basic Distances

Do NOT use buffers unless you need to. ST\_DWithin is much more efficient. All census tract population centers within a distance of  $1/2$  mile (2,640 ft) from subway stations:

SELECT DISTINCT t.geoid, t.tract, t.pop2010 FROM nyc.tract\_popctr t, nyc.subway\_stations s WHERE ST\_DWithin(t.geom, s.geometry, 2640);

Total population within  $1/2$  mile of a subway station:

SELECT SUM(pop2010) AS subwaypop FROM nyc.tract\_popctr WHERE geoid IN ( SELECT DISTINCT t.geoid FROM nyc.tract\_popctr t, nyc.subway\_stations s WHERE ST\_DWithin(t.geom, s.geometry, 2640));

4 ロ ト 4 個 ト 4 至 ト 4 至 ト - 至 - 1 の 9 Q Q

# Measuring Distance

Basic Distances

Use ST Distance to calculate straight-line distance from one feature to another.

SELECT s.stop\_id, s.stop\_name, s.trains, z.zcta, ROUND(ST\_Distance(s.geometry, z.geom)) AS dist FROM nyc.subway stations s, nyc.zctas z WHERE s.stop\_id='405' ORDER BY dist;

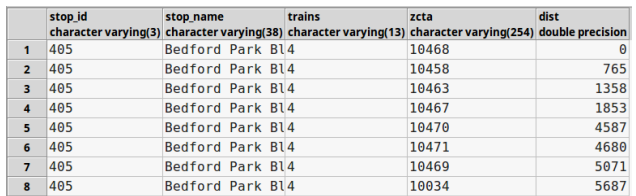

**K ロ ▶ K 御 ▶ K 聖 ▶ K 聖 ▶ 『 臣』 の Q Q ^** 

# ST DWithin vs ST Distance

Basic Distances

ALWAYS do this to find all features within a certain distance:

SELECT DISTINCT t.geoid, t.tract, t.pop2010 FROM nyc.tract\_popctr t, nyc.subway\_stations s WHERE ST\_DWithin(t.geom, s.geometry, 2640);

NEVER do this:

SELECT DISTINCT t.geoid, t.tract, t.pop2010 FROM nyc.tract\_popctr t, nyc.subway\_stations s WHERE ST\_Distance(t.geom, s.geometry)  $<= 2640$ ;

The former can take advantage of the spatial index, while the latter cannot. Use ST\_Distance just for calculating distances, not for making selections.

# Find Closest N Features From Edge

Basic Distances

Combination of Distance, DWithin, ORDER BY, and LIMIT to find the closest features to a feature. Subways within 1/2 mile from ZCTA 10468. For polygons, distance is measured from the edge...

SELECT s.stop\_id, s.stop\_name, s.trains, ST\_Distance(s.geometry, z.geom) AS dist FROM nyc.subway stations s, nyc.zctas z WHERE ST\_DWithin(s.geometry, z.geom, 2640) AND z.zcta='10468' ORDER BY dist LIMIT 10;

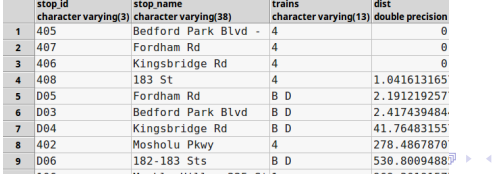

#### Find Closest N Features From Center Basic Distances

For Every Feature Find the Closest Other Feature Advanced Distance Methods

Calculate centroids to measure from the center of a polygon instead.

SELECT s.stop\_id, s.stop\_name, s.trains, ST Distance(s.geometry, ST Centroid(z.geom)) AS dist FROM nyc.subway stations s, nyc.zctas z WHERE ST\_DWithin(s.geometry, ST\_Centroid(z.geom), 2640)  $AND$  z.zcta= $'10468'$ ORDER BY dist';

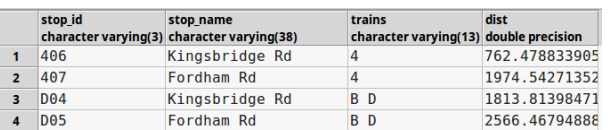

Use special DISTINCT ON clause to generate a list of the closest feature to every feature. The DISTINCT ON identifier and the distance must appear in the ORDER BY clause.

For every census tract pop center, return closest subway station:

SELECT DISTINCT ON (t.geoid) t.geoid, s.stop id, s.stop name, ST Distance(t.geom, s.geometry) AS dist FROM nyc.tract\_popctr t, nyc.subway\_stations s WHERE ST\_DWithin(t.geom, s.geometry, 50000) ORDER BY t.geoid, dist;

#### 

#### Nearest Neighbors KNN - Single Feature Advanced Distance Methods

Use K-Nearest Neighbor operators to quickly retrieve closest neighbors. Pretty easy for N closest to a single feature. Closest 10 subways to Bronx tract 040701.

SELECT s.stop\_id, s.stop\_name, s.trains FROM nyc.subway\_stations s ORDER BY s.geometry <−> (SELECT geom FROM nyc.tract\_popctr t WHERE t.geoid=' 36005040701')

 $LIMIT$  10;

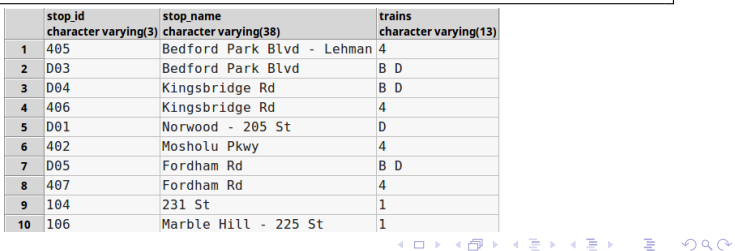

#### Nearest Neighbors KNN - Multiple Features Advanced Distance Methods

K-Nearest Neighbor can also be used to quickly find the closest feature for every feature, and the N closest features to all features, but the statements are more complex. See sections 10.1.5 to 10.1.7 in PostGIS in Action.

イロメイタメイミメイミメー ミーのダダ

- ▶ Instead of straight-line distance, you many need to measure distance along or through a network.
- ▶ Roads, highways, railroads, etc.
- ▶ Can account for constraints like speed, direction, traffic.
- ▶ PostGIS has the pgRouting add-on for network distances (Chapter 16)

#### **Geotagging**

A point / polygon operation. Tag features based on what region they are in; for example assign airports a timezone or a country code based on where it's located. Achieved with spatial joins, intersections, or distance.

#### Linear Referencing

A point / line operation. Associate point with the closest line string, for example, snap or identify buildings to the closest street.

#### **K ロ ▶ K @ ▶ K ミ ▶ K ミ ▶ 『 ミ 』 の Q Q ^**

#### **K ロ ▶ K 御 ▶ K 聖 ▶ K 聖 ▶ 『 臣』 の Q Q ^**

## Today's Topics

## Measuring Distances

## The Geography Type

## Next Class

## Geography Type

- ▶ Models the spherical earth, as opposed to geometry which is 2D
- ▶ Uses only GCS systems. WGS 84 is the default
- ▶ Has fewer functions, some the same as geometry, some slightly different
- ▶ All tables are registered in the geography\_columns view in the public schema
- ▶ Best use case is for geodetic measurements over long distances
- � All measurements returned from the geography data type are in meters

## Geodetic vs Cartesian Distance

## Creating Geography

Geography handles great circle distances. Geometry falls flat.

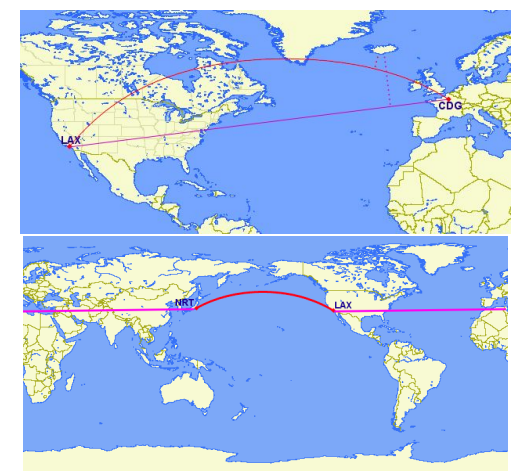

Image source: http://workshops.boundlessgeo.com/postgis-intro/geography.html

K ロ ▶ K @ ▶ K 할 > K 할 > 1 할 > 1 9 Q Q\*

CREATE TABLE airport geog ( iata varchar(3) PRIMARY KEY, state varchar(2), lon numeric(9,6), lat numeric(9,6), geog geography(point,4326));

INSERT INTO airport geog VALUES ('JFK','NY',−73.7789,40.6397), ('IAD','VA',−77.4558, 38.9444), ('LAX','CA',−118.4081,33.9425), ('ANC','AK',−149.9983,61.1742), ('HNL','HI',−157.9225,21.3186);

UPDATE airport\_geog SET geog=ST\_SetSRID(ST\_Point(lon,lat),4326);

K ロ ▶ K @ ▶ K 할 ▶ K 할 ▶ | 할 | 19 Q Q

## Geodetic Distance Between Airports

### Comparing Distance Results

Measure distances between features within the same layer by adding the same table twice to the FROM statement, with a different alias for each. Omit measurements from a feature to itself by saying id of the feature should not equal id of the neighbor.

SELECT a.iata, n.iata,

ST\_Distance(a.geog, n.geog)/1000 AS geog\_dist FROM airport geog a, airport geog n WHERE a.iata='JFK'  $AND$  a.iata != n.iata;

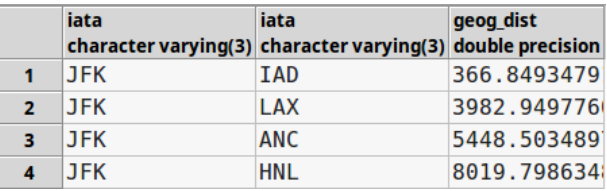

# The geometry distances could be improved by using an equidistant projection, but could only preserve distances from

1 to 1, or 1 to many locations. Cannot do many to many.

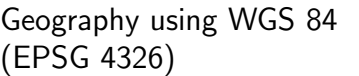

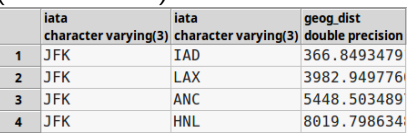

Geometry using WGS 84 / Pseudo-Mercator (EPSG 3857)

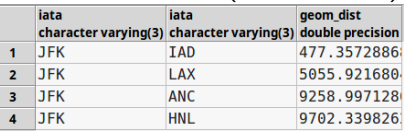

## Today's Topics

- ST Distance Measure distance between features
- ST DWithin Select all features within a specified distance of other features
- ORDER BY & LIMIT Use with ST DWithin to select the N closest or most distant features
- DISTINCT ON Quickly generate a list with the closest feature for every feature
	- KNN Quickly retrieve N closest features to a single feature. Can also do closest and N closest to multiple features with more complex statements
- Geography Type For geodetic distances between many distant points

## Measuring Distances

The Geography Type

Next Class

K ロ ▶ K 御 ▶ K 聖 ▶ K 聖 ▶ │ 聖 │ 約 9 0 ℃

## Due Next Class

**Readings** 

The following are due at the beginning of our next class:

# Assignment  $#9$

## Posted on the course website

#### Readings for Class  $#10$ Listed in the syllabus, in PostGIS In Action and Practical SQL

#### Practical SQL - READ Chapter 18

#### PostGIS in Action - READ Chapter 14

But in this chapter you can skim or skip the following:

 $\blacktriangleright$  14.4.3 Using triggers